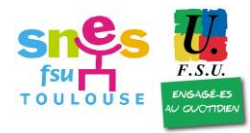

2, av. Jean Rieux, 4ème étage - 31500 Toulouse - 05.61.34.38.51

Si vous avez besoin de conseils, n'hésitez pas à nous contacter via les adresses mails suivantes. Préciser discipline, mutations intra 2022, et nom et prénom **dans l'objet** :

pour les CPE [cpe@toulouse.snes.edu](mailto:cpe@toulouse.snes.edu)

 - pour les PsyEN 2d degré : [mutations@toulouse.snes.edu](mailto:mutations@toulouse.snes.edu)

 - pour les PsyEN 1er degré : contacter le SNUipp de votre département

 **- pour tous les autres : [mutations@toulouse.snes.edu](mailto:mutations@toulouse.snes.edu)**

### **POUR PLUS D'INFORMATION**

Vous avez des documents disponibles sur les sites académique et national du SNES :

# **Pour contacter le Rectorat :**

#### [dpe@ac-toulouse.fr](mailto:dpe@ac-toulouse.fr)

Préciser discipline, mutations intra 2020, et nom et prénom **[dans l'objet](http://www.toulouse.snes.edu/spip/spip.php?article1001)**

[Mettez nous en copie](http://www.toulouse.snes.edu/spip/spip.php?article1001)  [mutations@toulouse.snes.edu](mailto:mutations@toulouse.snes.edu) de tous vos mails au Rectorat [dpe@ac-toulouse.fr](mailto:dpe@ac-toulouse.fr) que nous ayons les mêmes documents qu'eux, reçus au même moment.

# Vadémécum Mutations Intra

### *CO M M E N T F O R M U L E R S E S VŒU X*

## *DEMA ND EURS OBLIGAT OI RES « ENTRA NTS » D ANS L'ACAD EMI E :*

1<sup>ère</sup> chose : le serveur Siam depuis lequel vous devez faire vos vœux est celui de votre académie d'origine.

En tant que demandeur obligatoire, **vous serez obligatoirement affecté dans l'académie** et si vos vœux ne peuvent être satisfaits, l'algorithme vous affectera selon une liste d'affectations possibles appelée « table d'extension ». **Cette liste n'est constituée que de vœux larges** « tout poste dans un département » et « tout poste dans une ZR » et part de votre 1<sup>er</sup> vœu exprimé. Par exemple si votre 1<sup>er</sup> vœu est une commune du 31, l'algorithme va essayer de vous affecter sur le vœu « tout poste dans le département du 31 ». Si c'est un vœu que vous aviez déjà formulé et non obtenu, c'est que cette affectation n'est pas possible (barème insuffisant). Il passera donc à la possibilité suivante « tout poste dans la ZR31 » et ainsi de suite.

Pour étudier ces possibilités d'affectation, l'algorithme se sert d'un **barème unique** qui est **égal au plus petit que vous avez attaché à l'un de vos vœux.** C'est ce qui est appelé le barème d'extension qui n'est constitué que de la part fixe (échelon et ancienneté de poste) et des bonifications liées aux obligations légales (rapprochement de conjoint, handicap et exercice en éducation prioritaire).

Quand on est entrant donc dans l'académie, **il faut éviter les vœux établissements**, un vœu établissement étant très peu bonifié (points liés à l'échelon et ancienneté de poste).

**Il faut toujours faire ses vœux du plus précis au plus large et donc placer les communes avant le vœu « regroupement de communes » ou le vœu « département » qui les contiennent** pour tenter sa chance via un vœu commune directement. Si vous obtenez un vœu large l'algorithme *devrait* vous placer au plus près de votre vœu 1\*. D'où la nécessité de bien réfléchir à la formulation de ce vœu 1 !

**\*« devrait » car l'utilisation de l'algorithme, sans en mesurer complètement le fonctionnement, semble amener le Rectorat de Toulouse à penser que si vous entrez via votre vœu large, l'algorithme vous placera ensuite au plus proche de votre vœu 1. Cependant par la suite puisque la machine vous considère comme « satisfait », quel que soit votre affectation dans le vœu large obtenu, vous allez participer à des permutations avec les collègues déjà titulaires du département ou de la zone « regroupement de communes », collègue qui « convoitent » l'établissement sur lequel vous êtes provisoirement affecté. Ainsi vous pouvez vous retrouver bien loin de votre vœu 1 !**

**Le SNES-FSU dénonce le recours complet à cet algorithme dont personne au Rectorat ne maitrise le fonctionnement. Faute de personnels en nombre pour faire manuellement les dernières manipulations, ce qui était le cas quand vos élu-es participaient dans le cadre de leurs missions à ces opérations, la dernière phase appelée « phase 3 » est complètement automatisée et conduit à de nombreuses erreurs d'affectations.**

Vos vœux, exprimés du plus précis au plus large, doivent être ordonnées **dans l'ordre dans lequel vous les préférez.** Ainsi vous pouvez :

 **Procéder par étapes** et demander des communes qui appartiennent à un même regroupement de communes, puis demander ce regroupement de communes, puis demander d'autres communes qui appartiennent à un autre regroupement de commune puis demander ce regroupement de communes et ainsi de suite jusqu'à terminer par le vœu « tout poste dans le département ». Vous passez ensuite à un autre département en procédant de la même façon. Cet ordre signifie que votre priorité est de devenir titulaire d'un de ces regroupements de commune ou de ce département quel que soit la commune.

 **Procéder en escargot** autour des communes visées. Vous pouvez demander des communes de différents regroupements de communes et de différents départements et terminer par les regroupements et les départements qui les contiennent. Cet ordre signifie que vous tentez votre chance pour être au plus proche de la zone visée quitte à devenir titulaire d'un regroupement ou d'un département qui n'était pas celui visé mais un limitrophe. Attention ! Si vous vouliez par la suite changer de département ou de regroupement de communes, il vous faudrait à nouveau passer la « barre » de ceux-ci.

**Se pose aussi la question d'insérer des vœux ZRD** à l'intérieur de la liste ou bien de les placer en fin de liste. Tout cela dépend bien sûr de vos préférences. Les vœux sont toujours à placer par ordre de préférence.

Si par exemple vous préférez être TZR09 plutôt que d'avoir un poste fixe dans le la Haute-Garonne, il vaut mieux placer le vœu ZRD09 plus haut dans la liste que le vœu "tout poste dans le 31".

Maintenant si vous préférez les postes fixes même éloignés que d'être TZR, alors il vaudra mieux placer les ZRD vers la fin.

**Attention ! Tout vœu exprimé obtenu, sera considéré comme « satisfait » par l'administration ! Il vaut mieux ne pas formuler de vœu qui ne serait pas « acceptable ».**

### *TITULA IR ES D E L'ACAD EMI E :*

**La liste des postes vacants disponible sur Siam n'est jamais exhaustive et n'est pas définitive. Des postes peuvent être ajoutés, d'autres bloqués pour des stagiaires supplémentaires. Cependant ils sont un bon indicateur et il ne faut pas se priver de les demander.**

**Il faut toujours faire ses vœux du plus précis au plus large et donc placer les communes avant le vœu « regroupement de communes » ou le vœu « département » qui les contiennent** pour tenter sa chance via un vœu commune directement. Si vous obtenez un vœu large l'algorithme *devrait* vous placer au plus près de votre vœu 1\*. D'où la nécessité de bien réfléchir à la formulation de ce vœu 1 !

**\*« devrait » car l'utilisation de l'algorithme, sans en mesurer complètement le fonctionnement, semble amener le Rectorat de Toulouse à penser que si vous entrez via votre vœu large, l'algorithme vous placera ensuite au plus proche de votre vœu 1 (voir circulaire). Cependant par la suite puisque la machine vous considère comme « satisfait », quel que soit votre affectation dans le vœu large obtenu, vous allez participer à des permutations avec les collègues déjà titulaires du département ou de la zone « regroupement de communes », collègue qui « convoitent » l'établissement sur lequel vous êtes provisoirement affecté. Ainsi vous pouvez vous retrouver bien loin de votre vœu 1 !**

**Le SNES-FSU dénonce le recours complet à cet algorithme dont personne au Rectorat ne maitrise le fonctionnement. Faute de personnels en nombre pour faire manuellement les dernières manipulations, ce qui était le cas quand vos élu-es participaient dans le cadre de leurs missions à ces opérations, la dernière phase appelée « phase 3 » est complètement automatisée et conduit à de nombreuses erreurs d'affectations.**

**Aucune affectation ne peut vous être donnée en dehors de vos vœux exprimés si vous êtes titulaire d'un poste dans l'académie. Si vous formulez votre propre affectation, « Tout poste DEP31 » si vous êtes titulaire du 31 ou « ZR31 » si vous êtes TZR 31, les vœux suivants seront annulés, l'algorithme considérant que vous êtes satisfait.**

En cas d'obtention d'un poste SpéA les autres vœux formulés ne seront pas étudiés **quel que soit son rang de vœu.**